## Kontroler dotykowy Cisco Room - skrócona instrukcja obsługi

Dotknij przycisku Połącz. 1

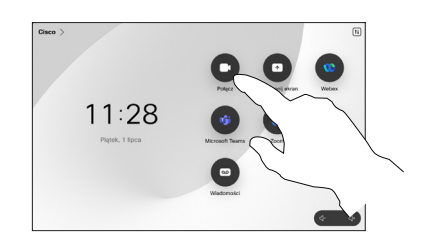

Nawiąż połączenie w sportowanie połączenia przy użyciu nazwy, numeru z Dodawanie osób do połączenia przy użyciu nazwy, numeru z Dodawanie osób do połączenia lub adresu

> Dotknij przycisku Połącz. 1

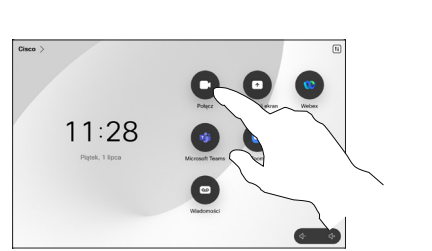

Dotknij pola Szukaj. Spowoduje to otwarcie klawiatury.  $\sqrt{2}$ 

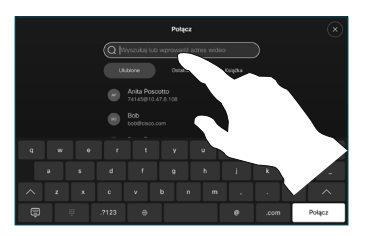

Zlokalizuj i wybierz następną osobę, do której chcesz zadzwonić. 2

Podczas połączenia dotknij przycisku Dodaj.

1

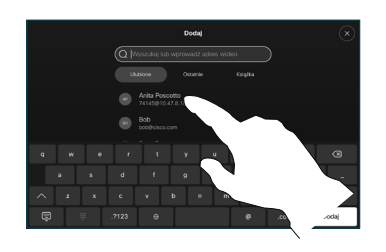

 $\begin{array}{c} \boxed{\mathbf{B}} \\ \boxed{\mathbf{C}} \end{array}$ 

 $(m)$   $(m)$ 

Dotknij ikony Dodaj na karcie kontaktu. 3

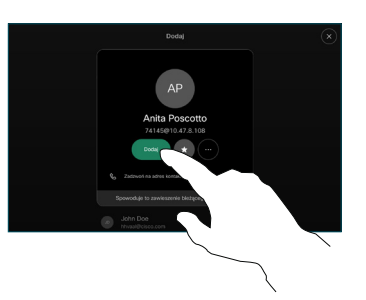

Dotknij opcji Scal w opcjach sterowania połączeniami, aby dodać nowe połączenie do już istniejącego. W tym momencie nawiązano konferencję.  $\Delta$ 

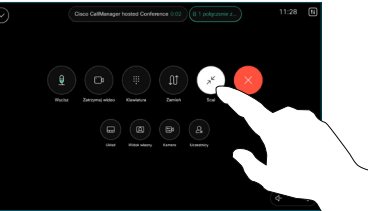

Powtórz tę czynność, aby dodać więcej osób.

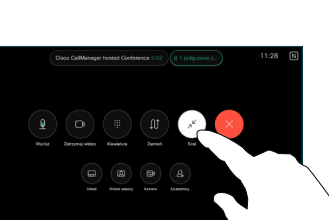

وبا بوابر **CISCO** 

Dotknij opcji Ulubione, Ostatnie lub Książka telefoniczna, a następnie przewiń w dół, aby znaleźć kontakt. 2

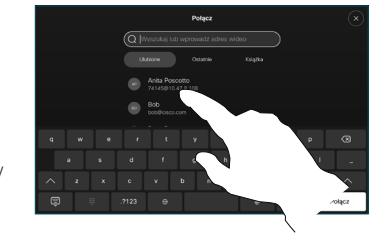

Dotknij tej pozycji, a następnie dotknij zielonego Połącz. 3

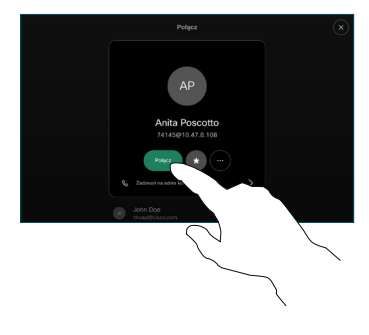

Zostało nawiązane to wywołanie.

> Aby zakończyć połączenie, dotknij czerwonego przycisku Zakończ połączenie.

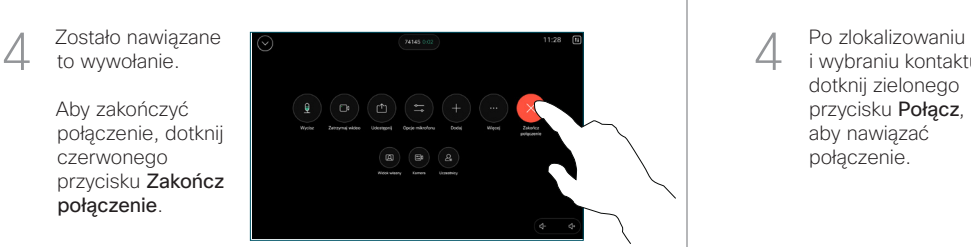

Wpisz nazwę, numer lub adres. Podczas wpisywania pojawiają się dopasowania i sugestie. Jeśli pojawi się właściwe dopasowanie, dotknij je, w przeciwnym razie kontynuuj wpisywanie. 3

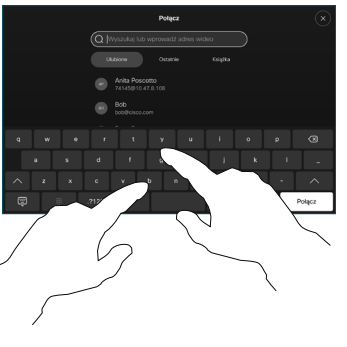

i wybraniu kontaktu dotknij zielonego przycisku Połącz, aby nawiązać połączenie.  $\Delta$ 

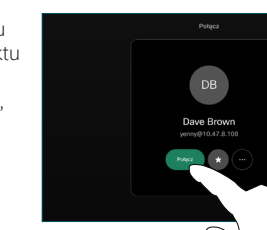

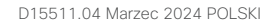

## Przekazywanie połączeń i funkcja Nie przeszkadzać | Udostępnianie zawartości w trakcie połączenia | Przekierowywanie trwającego połączenia

Dotknij nazwy w lewym górnym rogu.

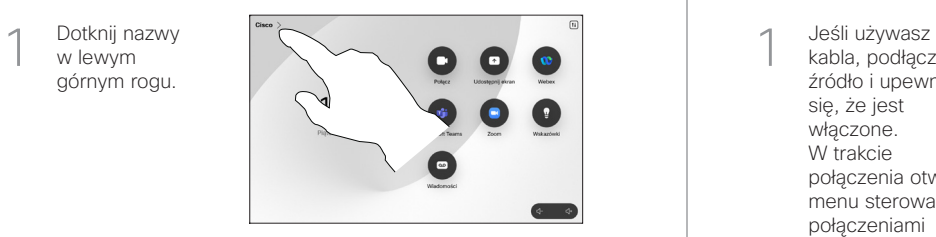

Aktywuj/ dezaktywuj dowolną funkcję. Po zakończeniu dotknij dowolnego miejsca poza menu. 2

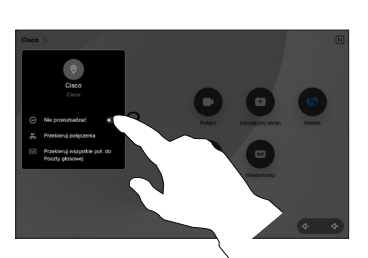

Udostępnianie zawartości przy użyciu funkcji Proximity

Na komputerze wybierz ustawienie Wł. dla funkcji Proximity, aby móc bezprzewodowo udostępniać zawartość innym osobom. Możesz również udostępniać bezprzewodowo dzięki funkcji Miracast<sup>®</sup> lub AirPlay, gdy ta funkcja jest włączona.

## Udostępnianie zawartości poza połączeniami

Aby udostępniać zawartość poza połączeniami, podłącz źródło, upewnij się, że jest włączone, i dotknij opcji Udostępnij ekran. Następnie wybierz źródło i dotknij opcji

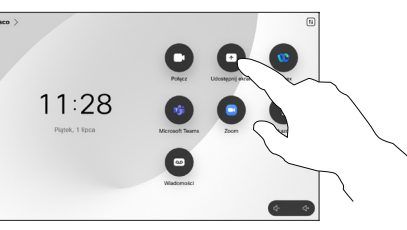

Udostępnianie zawartości w trakcie połączenia

kabla, podłącz źródło i upewnij się, że jest włączone. W trakcie połączenia otwórz menu sterowania połączeniami i wybierz opcie Udostepnii. 1

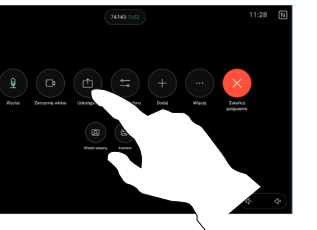

Wybierz źródło. Dotknij opcji Wyświetl, aby wyświetlić podgląd, a następnie dotknij ikony Udostępnij. 2

> Lub dotknij opcji Udział w połączeniu, aby udostępniać je natychmiast.

Aby zakończyć sesję, dotknij opcji Zatrzymaj udostępnianie. 3

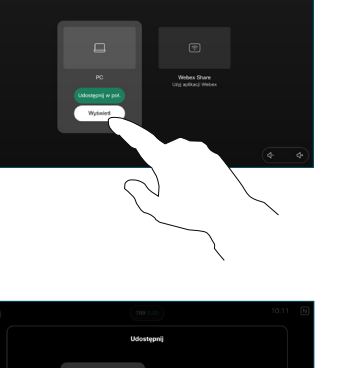

W trakcie połączenia otwórz menu sterowania połączeniami i dotknij Więcej. Nastepnie dotknij Przekieruj. Bieżące połączenie zostanie zawieszone. 1

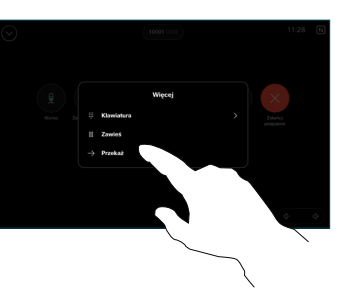

Wyszukaj<br>*i* wybierz kontakt.

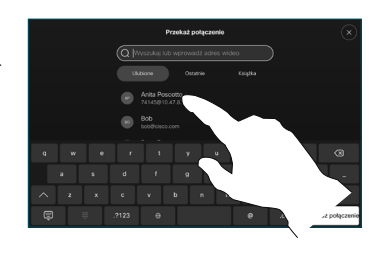

Dotknij zielonego przycisku Przekieruj. Porozmawiaj z osobą, aby potwierdzić możliwość 3

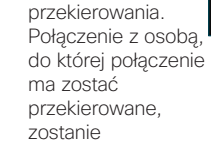

Dotknij opcji Zakończ przekazywanie. 4

wstrzymane.

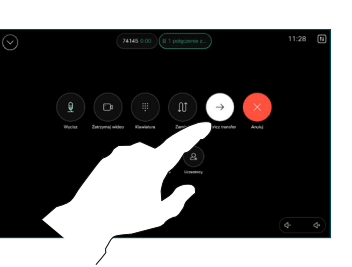

المتابين **CISCO** 

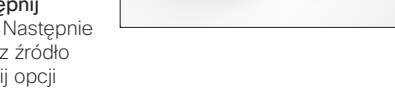

Wyświetl.